# **Steps to apply UG Eligibility Certificate Online**

## **Academic Year: 2022-23**

**Help line: Manjunath -9743860198/7019440850** 

1. Link to Apply for Eligibility Certificate

https://rguhs.karnataka.gov.in/rguhsEC/

### Note:

- $\triangleright$  Apply individually.
- $\triangleright$  Eligibility certificate should apply and receive before admission.
- $\triangleright$  Follow the user manual instructions to avail the Eligibility certificate.
- $\triangleright$  Only once per course you can apply to get the Eligibility certificate.
- $\triangleright$  Once generated application number need to be save for the next correction and process.
- $\triangleright$  Competent authority issued category certificate need to be uploaded. This is not applicable for non-Karnataka student of management seat.

## **UG Student**

a. MBBS, BDS,AYUSHRs.2000/-

- b. B.Pharmacy, B.P.T, BSc(Nursing, Allied health science)Rs.1000/-
- **PG Student**
	- a. MD/MS(Medical, Ayurveda) ,MDS,MD(Hom, Unani, Yoga)Rs.3000/-
	- b. M.Pharma, MSc(Nursing, AHS),M.P.TRs.2000/-
- $\triangleright$  Once payment is approved successfully for generated application number is nonrefundable from this academic year 2022-23.

### **UG-Eligibility Criteria as per RGUHS ordinance**

- 1. He/She shall complete the age of 17 years on or before 31<sup>st</sup> December of the year of admission to various courses.
- 2. For PB B.Sc upper age limit 48 years, born on or before 1970.

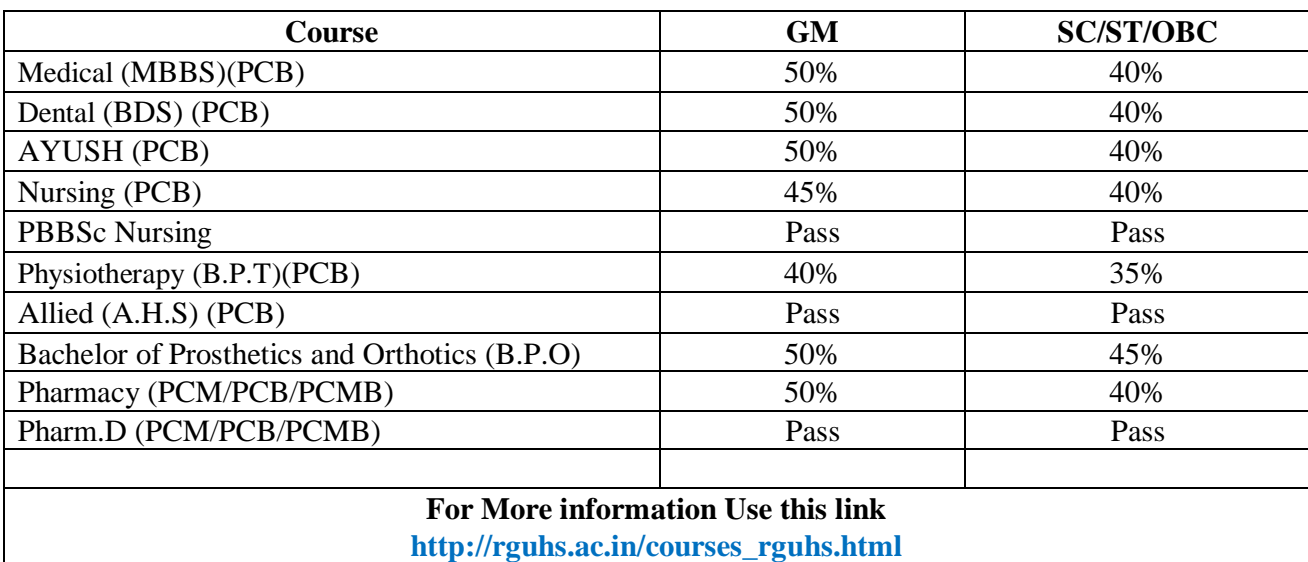

## 3. **For Lateral Entry student**:

- **Nursing (for PB B.Sc.)**:10<sup>th</sup>markscard, 10+2 marks card and GNM certificates, registration certificate is mandatory.
- **Allied**: 3 years diploma certificate from recognized board in subject for which candidate desired to enroll, in the respective allied health science course.
- **Pharmacy (B.Pharm lateral entry to 3rd semester)**: A pass in D.Pharm course from an institution approved by the Pharmacy council of India under the section 12 of pharmacy act.
- **Physiotherapy**: The candidate who has passed DPT of 3 years duration from recognized state Board/ Institution can take lateral entry to  $3<sup>rd</sup>$  year of BPT course.
- 2. Home Page to apply for Eligibility Certificate.

Category<sup>\*</sup>

PUC Marks Type<sup>2</sup>

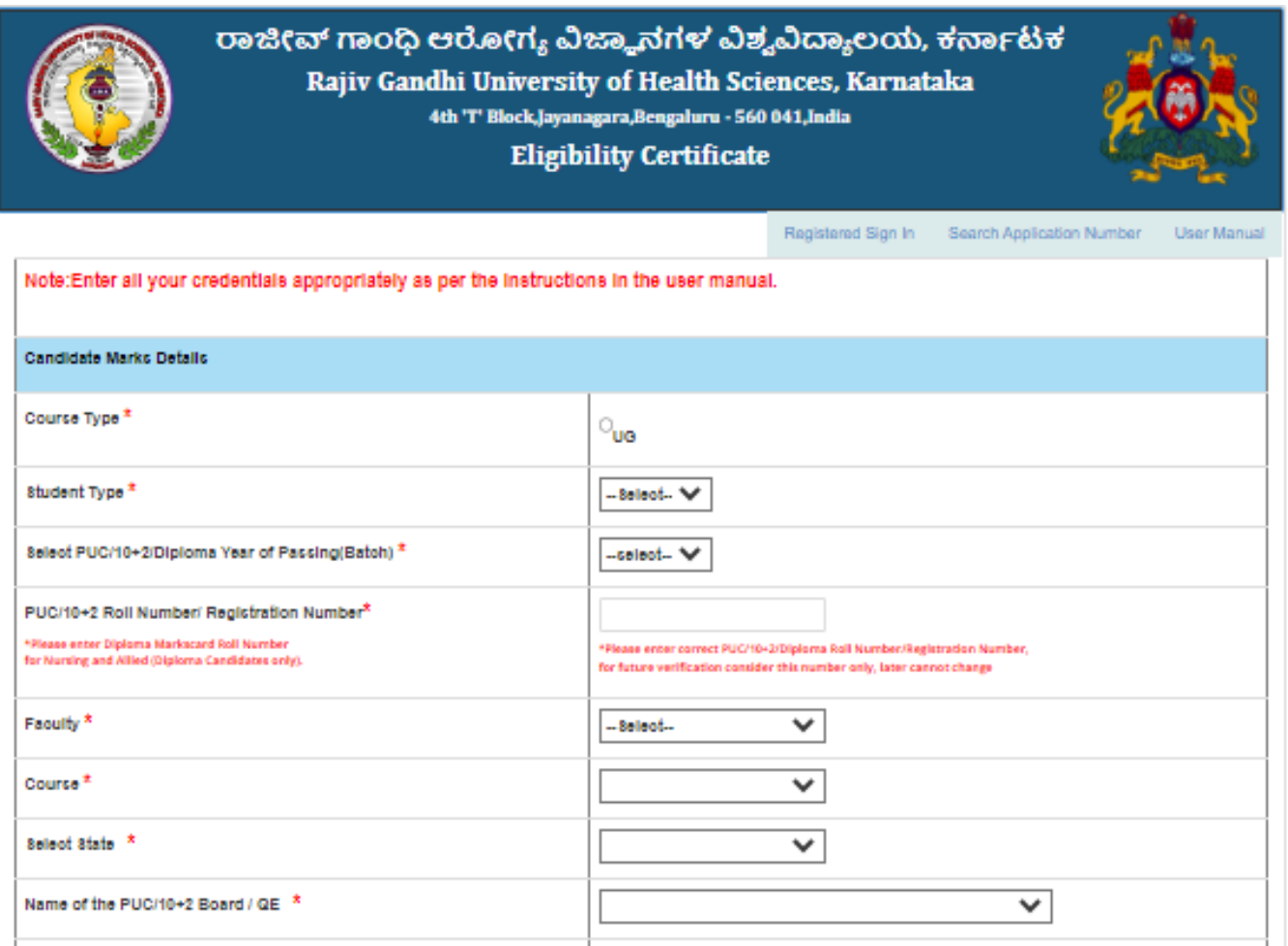

Designed and Developed by RGUHS, Bangalore with the technical support of NIC-KSU, Bangalore. Version -

 $\circ_{\text{Markov}}$ 

✓

O<sub>Grade/Credit</sub>

3. Enter PUC/+2 Registration Number and Fill the basic details of applicant information.

Note: This is eligible for students who have completed PUC/+2/Diploma.

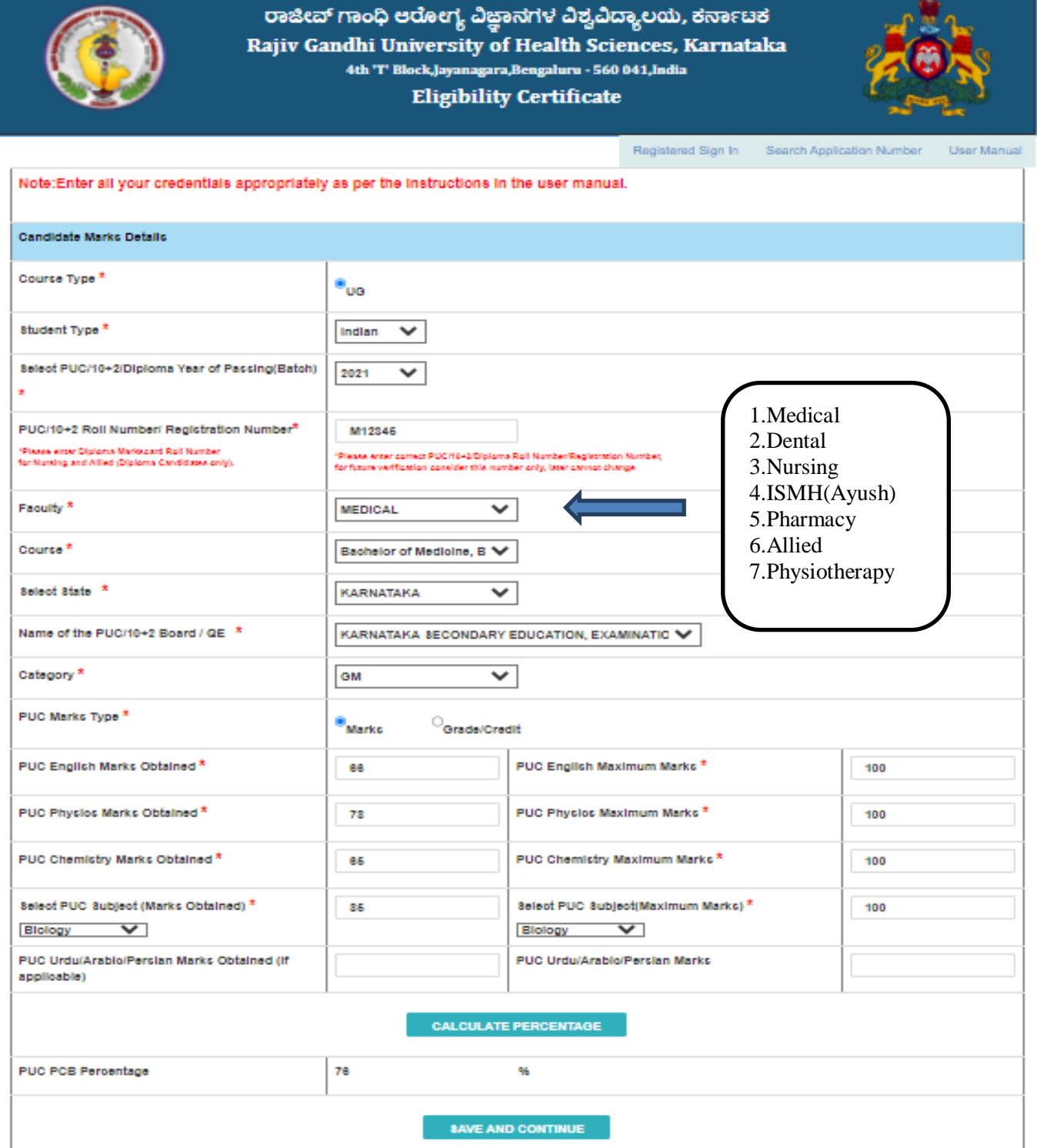

4. After entering marks details click on Calculate percentage and save the details.

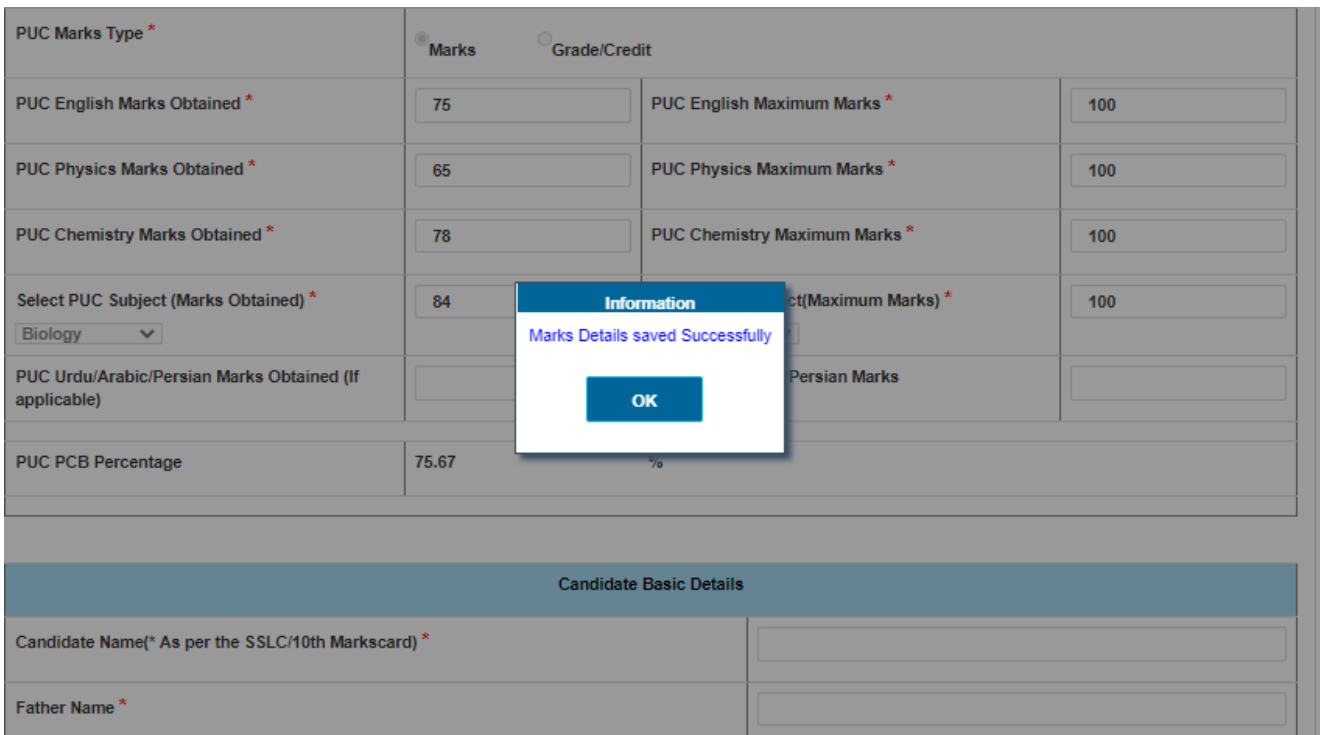

5. If you already applied for same faculty for eligibility certificate, it's shows error message.

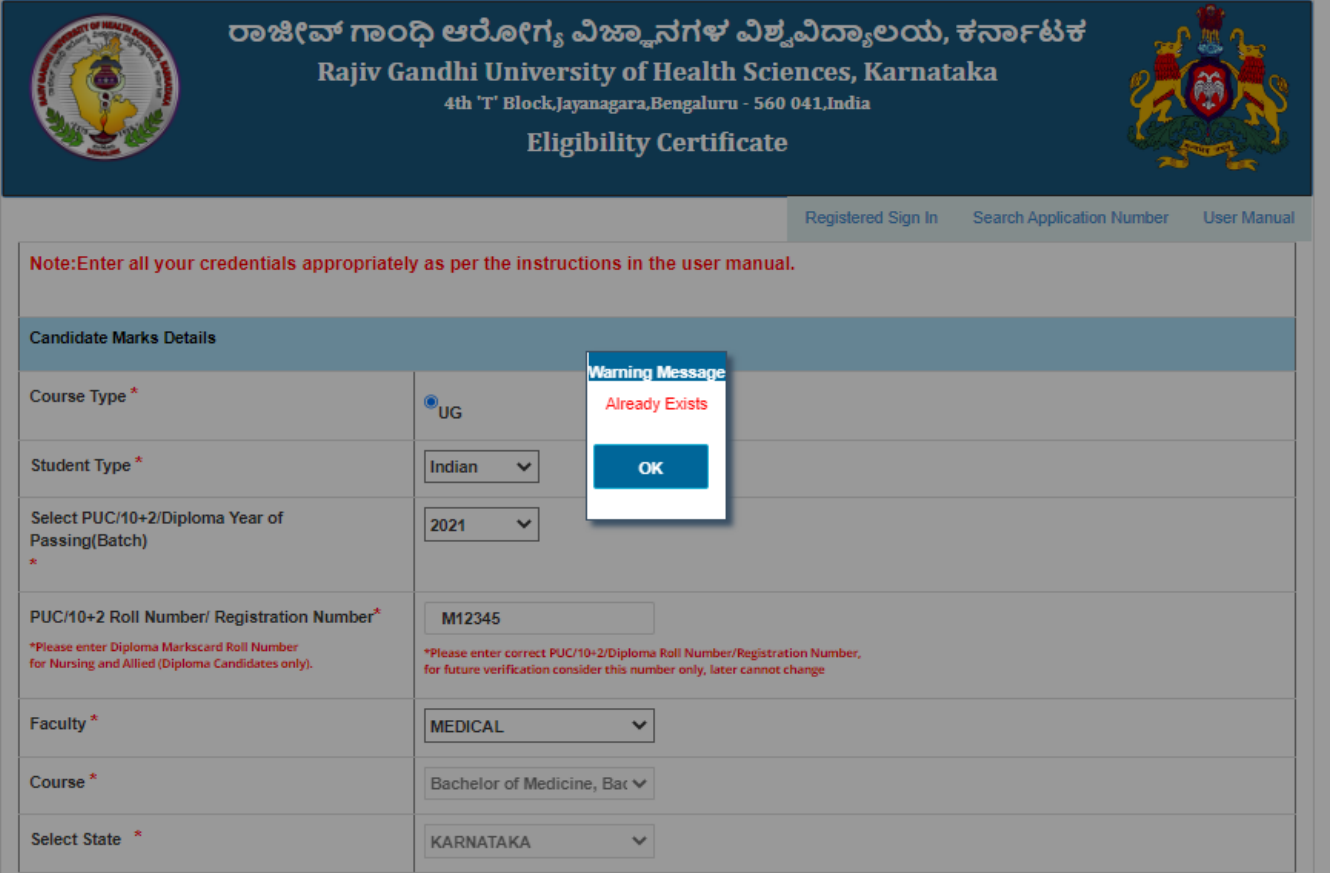

6. Enter the Candidate basic details and set the password for further process of your application.

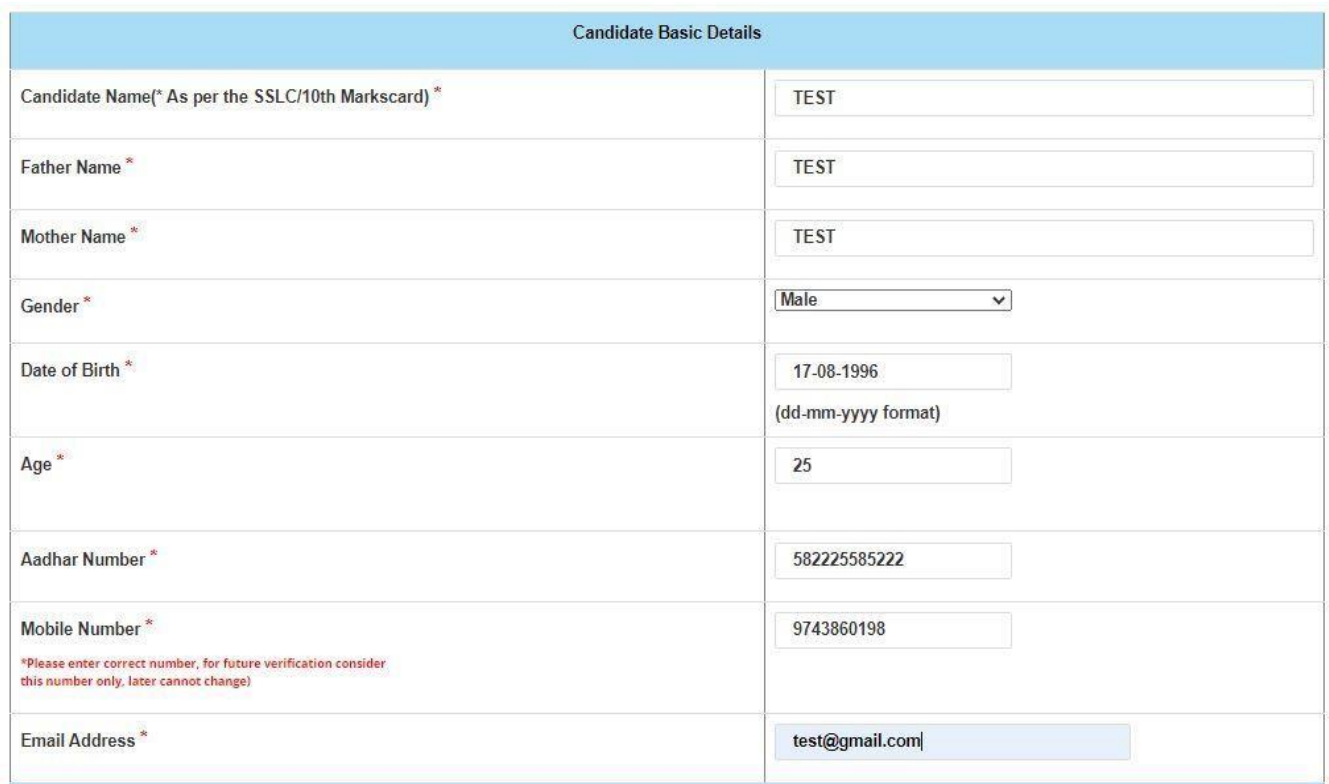

7. Enter the Correspondence Address, then Click on Generate OTP.

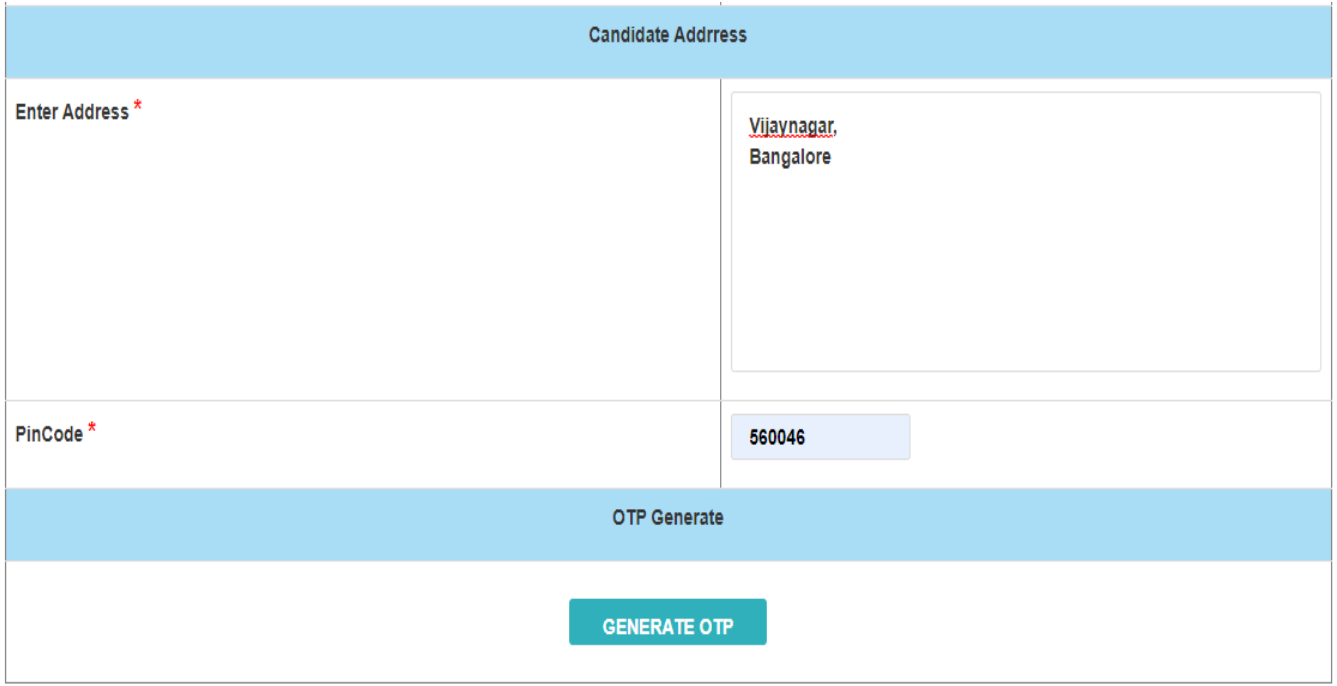

- 8. After generate OTP, OTP will receive to your mobile number.
	- Enter OTP and then click on validating OTP.

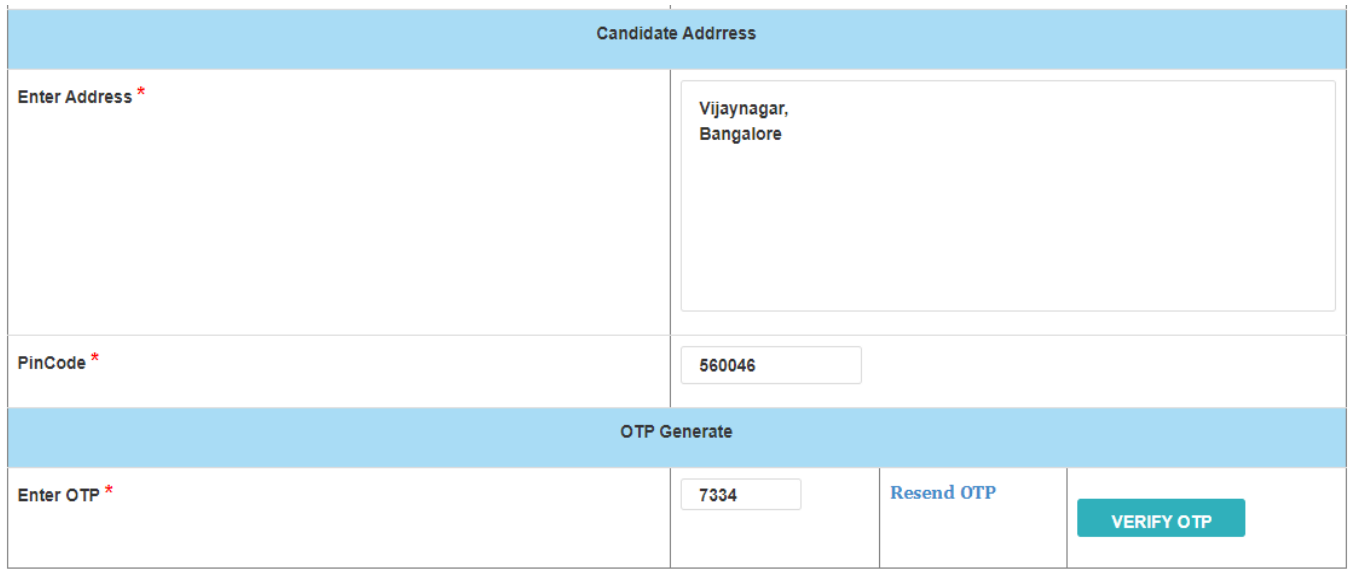

9. After validating OTP, Set password then click on Save and Continue button.

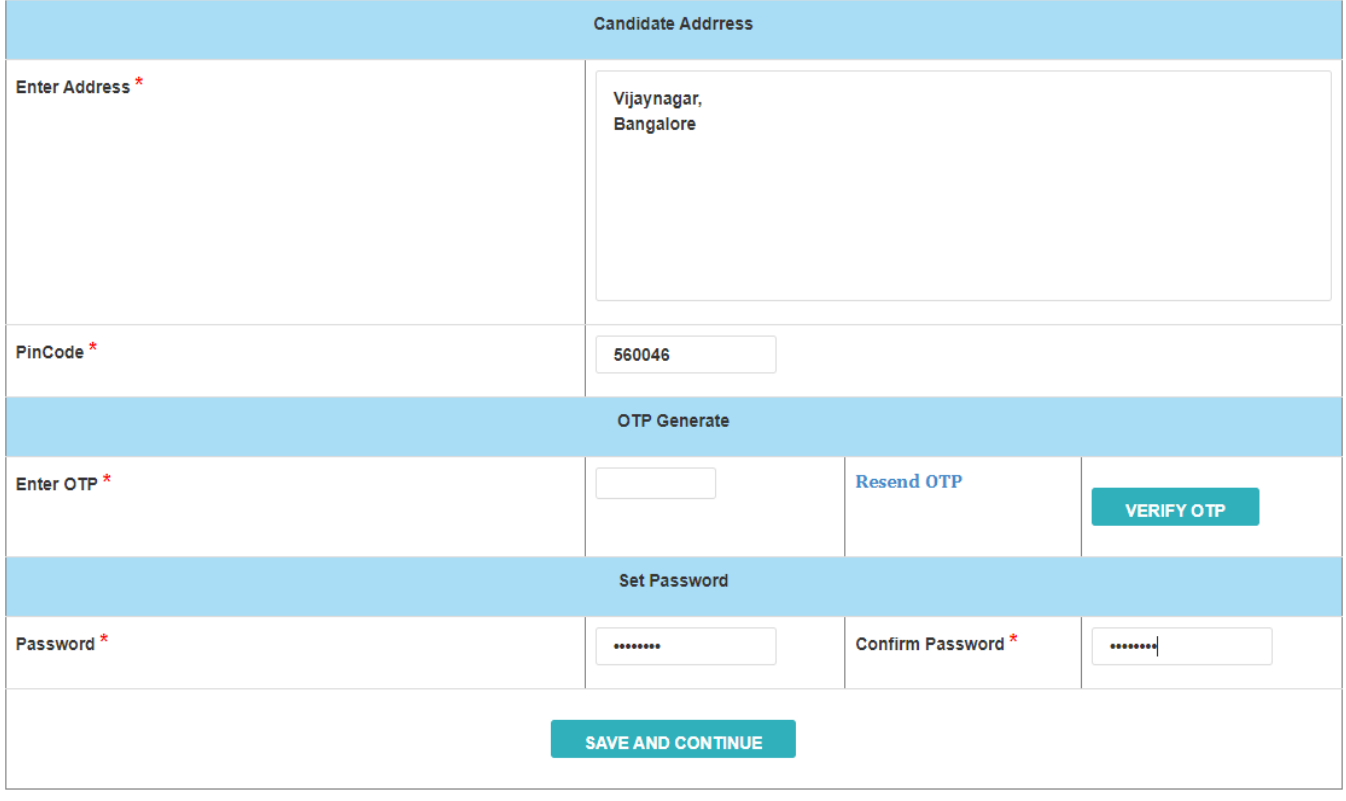

10. Once registered successfully student will get Application Number and password to your registered mobile number. Keep the message for future reference.

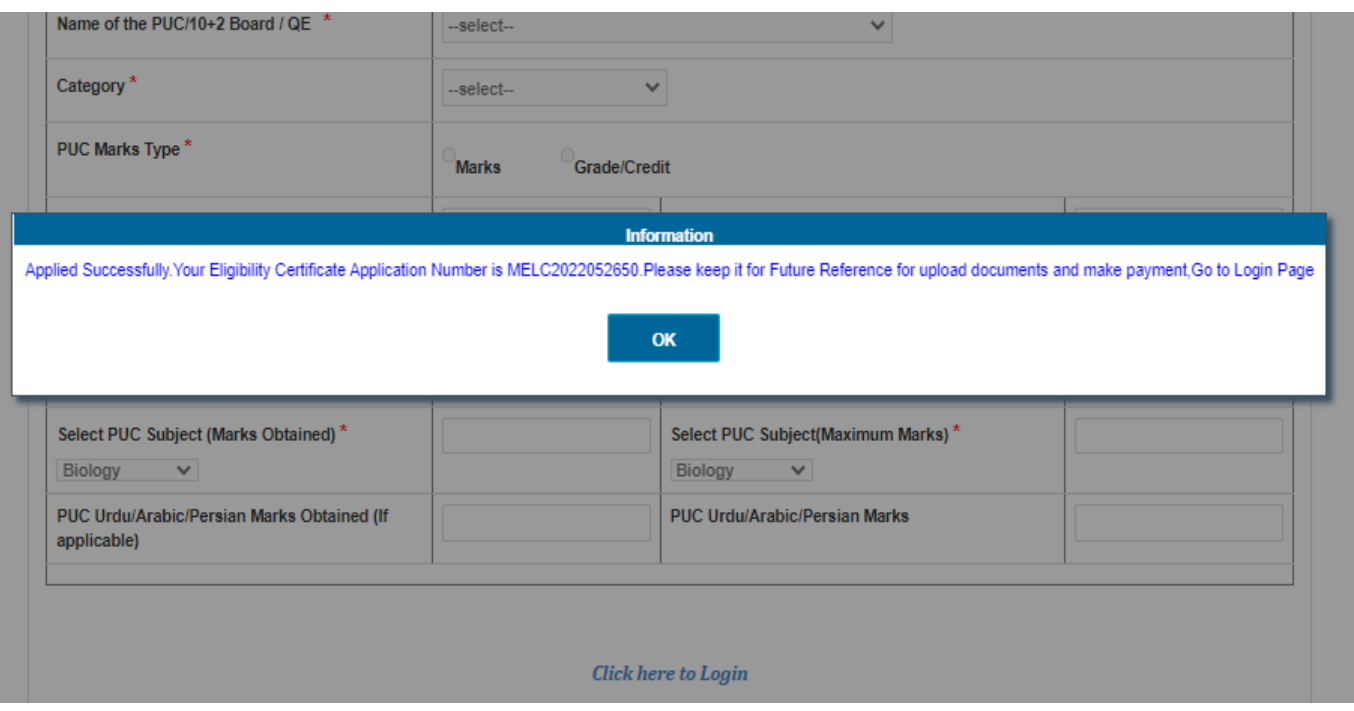

11. After saved the details, User Login will display.

Enter application number and valid password then click on submit button to login.

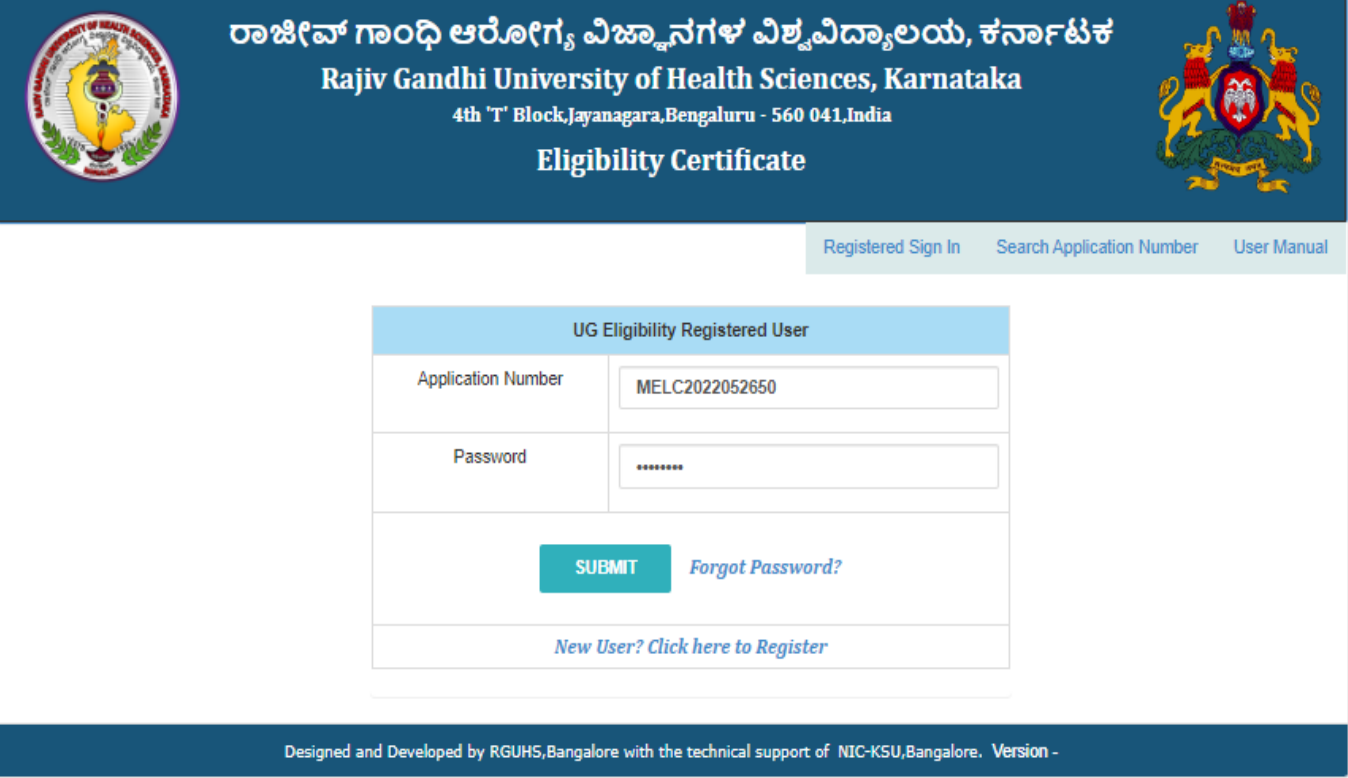

12. After User logged in, it shows the Education Details and once all details filled by the student then click on Save and Continue button.

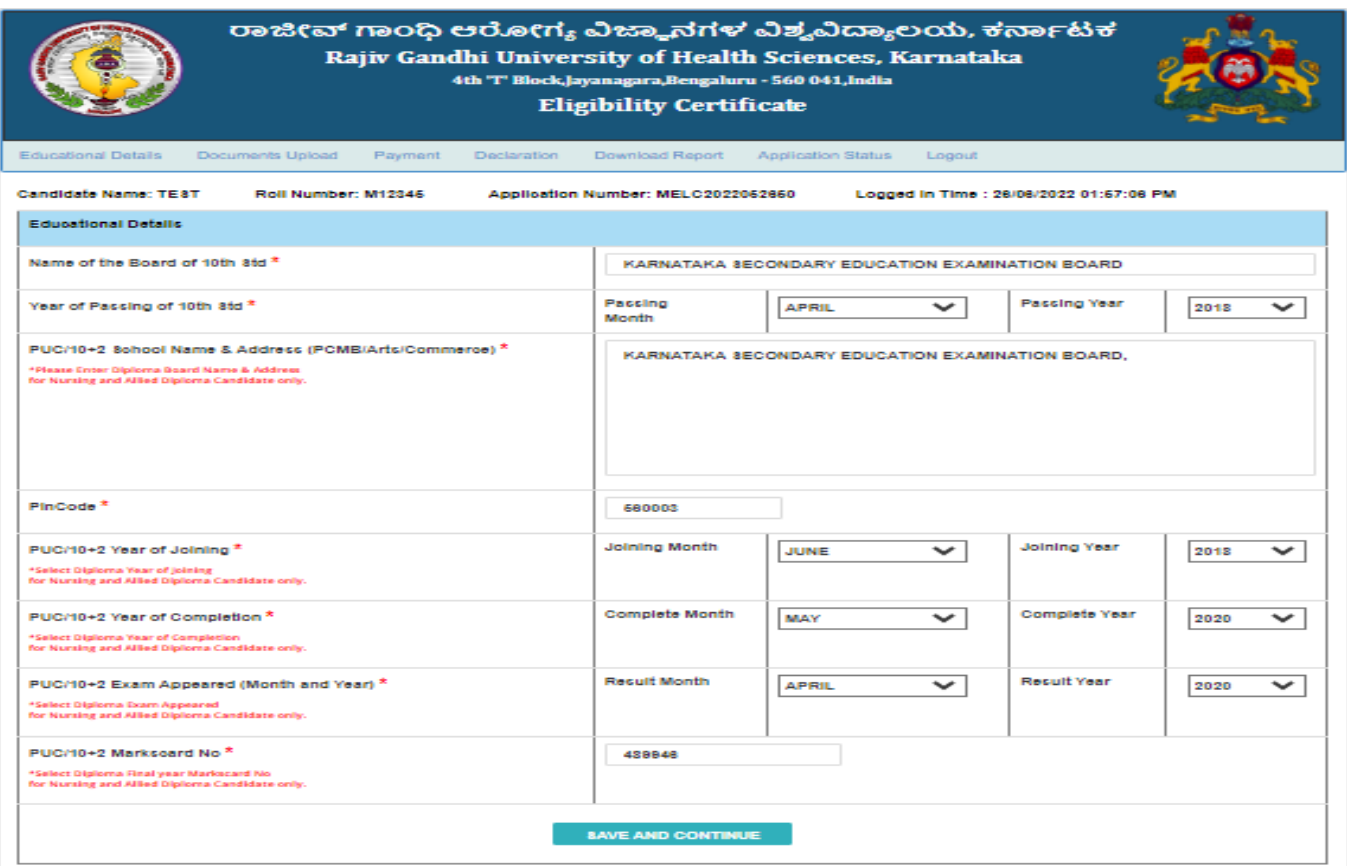

- 13. Upload all mandatory documents.
- Note: 1. Student are instructed to upload scanned original documents.
	- 2. Confirm your uploaded documents before you click on submit button.

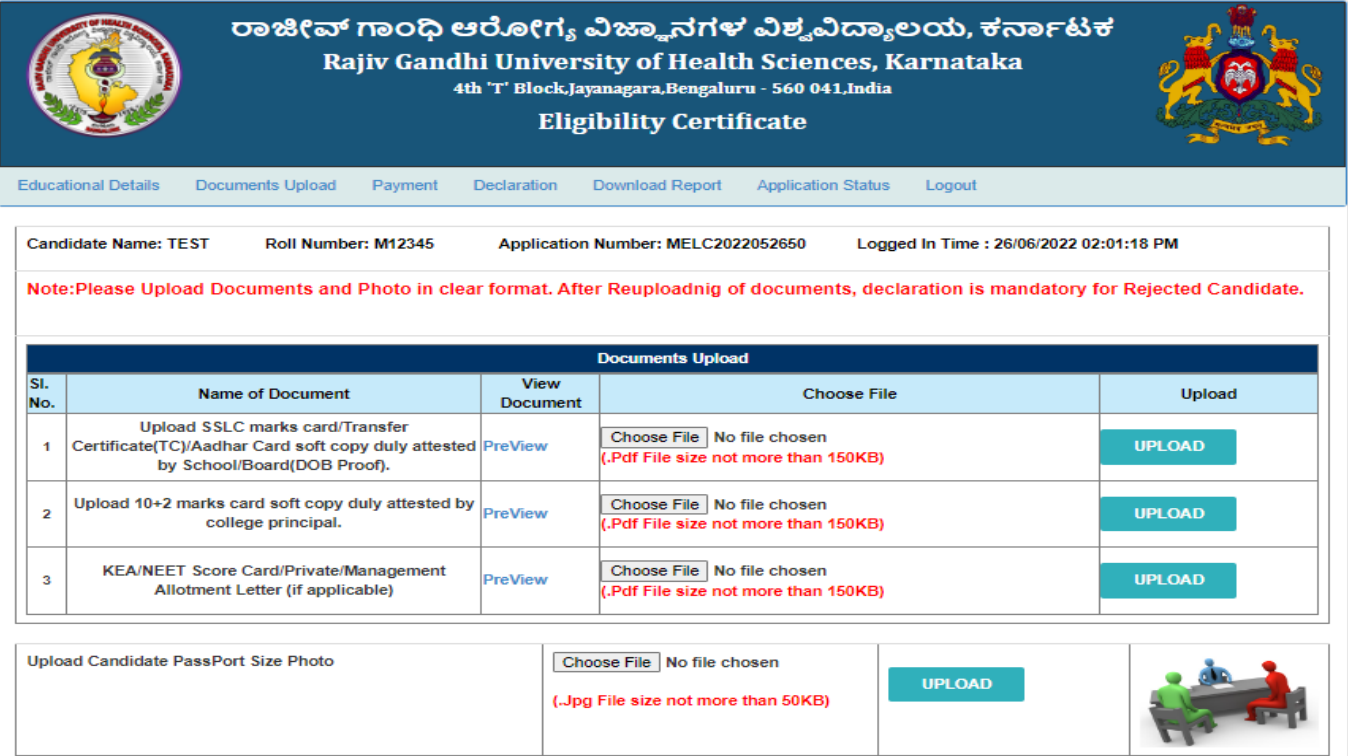

## 14. Go to payment page click on pay button.

- **UG Student**
	- a. MBBS, BDS,AYUSHRs.2000/-
	- b. B.Pharmacy,B.P.T, BSc(Nursing,Allied healthscience)Rs.1000/-
- **PG Student**
	- a. MD/MS(Medical,Ayurveda),MDS,MD(Hom,Unani,Yoga)Rs.3000/-
	- b. M.Pharma, MSc(Nursing, AHS),M.P.TRs.2000/-

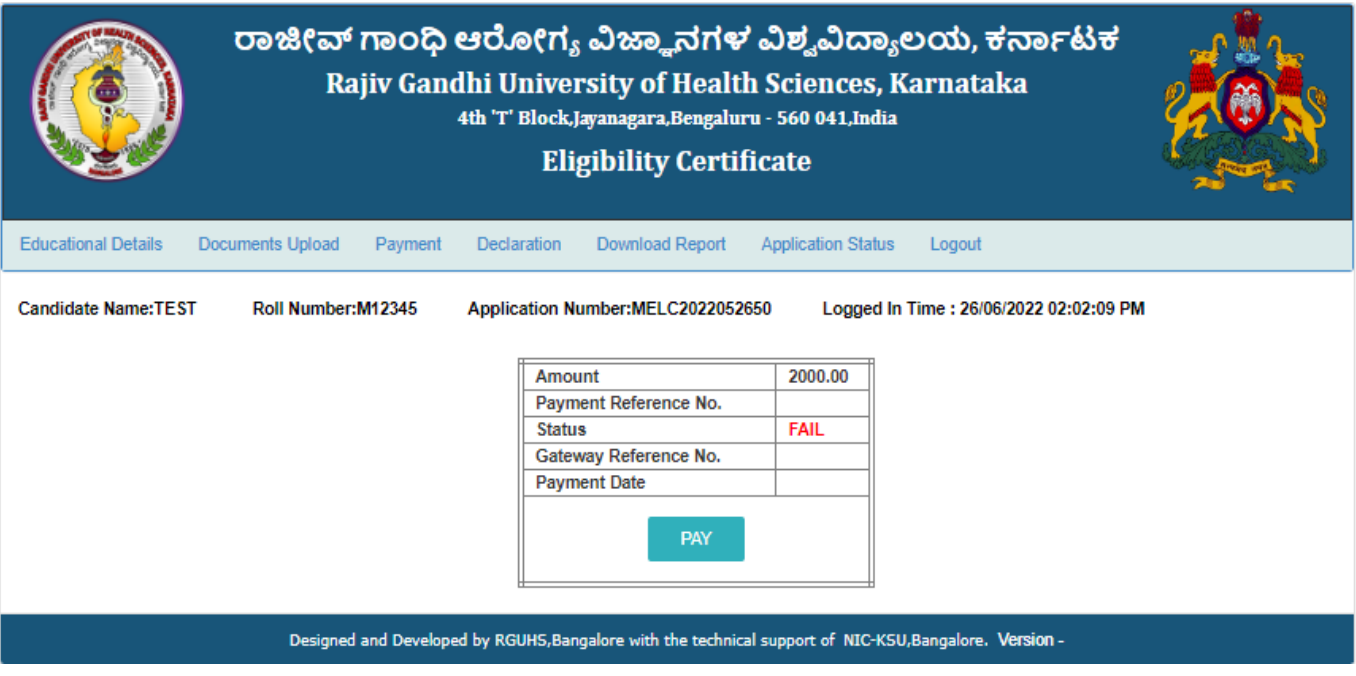

15. Student Payment Page

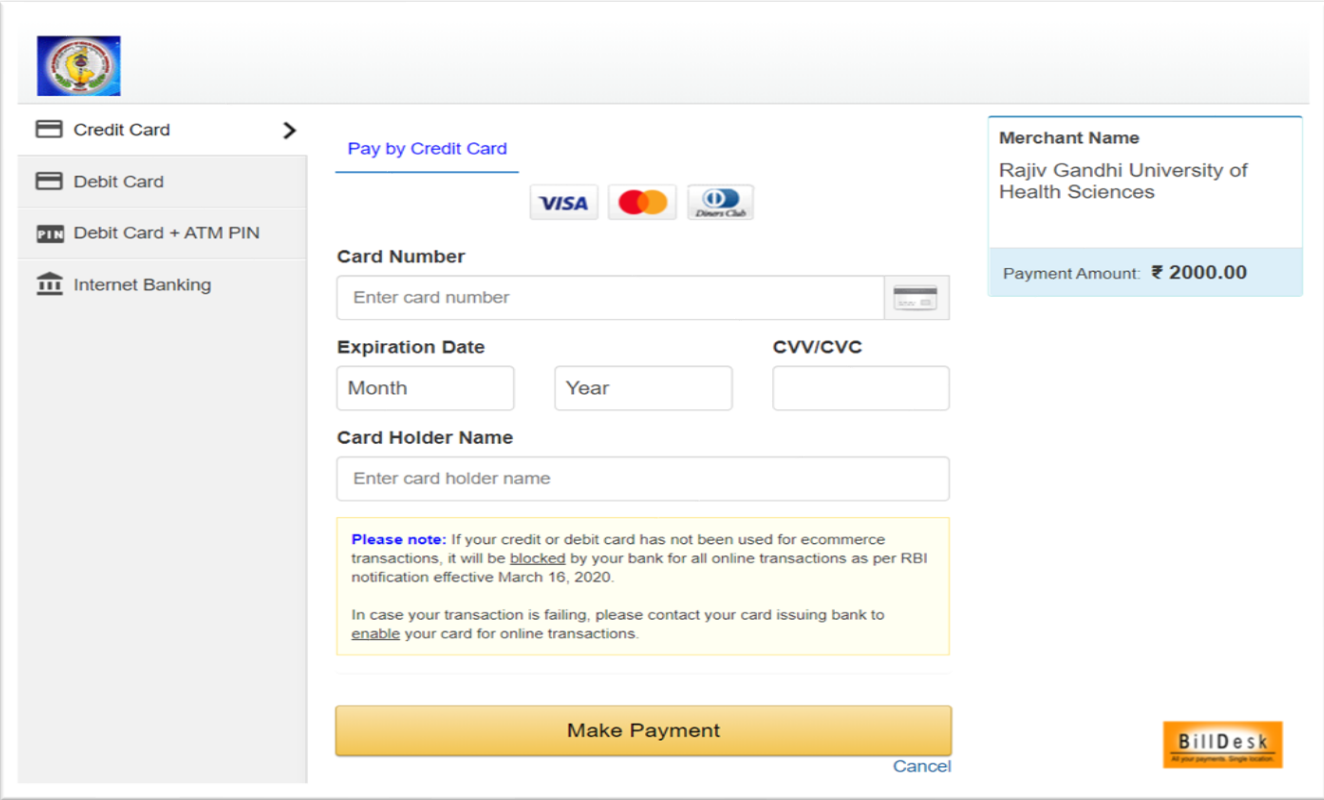

## 16. a) After successful payment, status will be display in page.

- b) If payment successfully done then payment status will be SUCCESS.
- c) If payment not done correctly then payment status will be Fail.

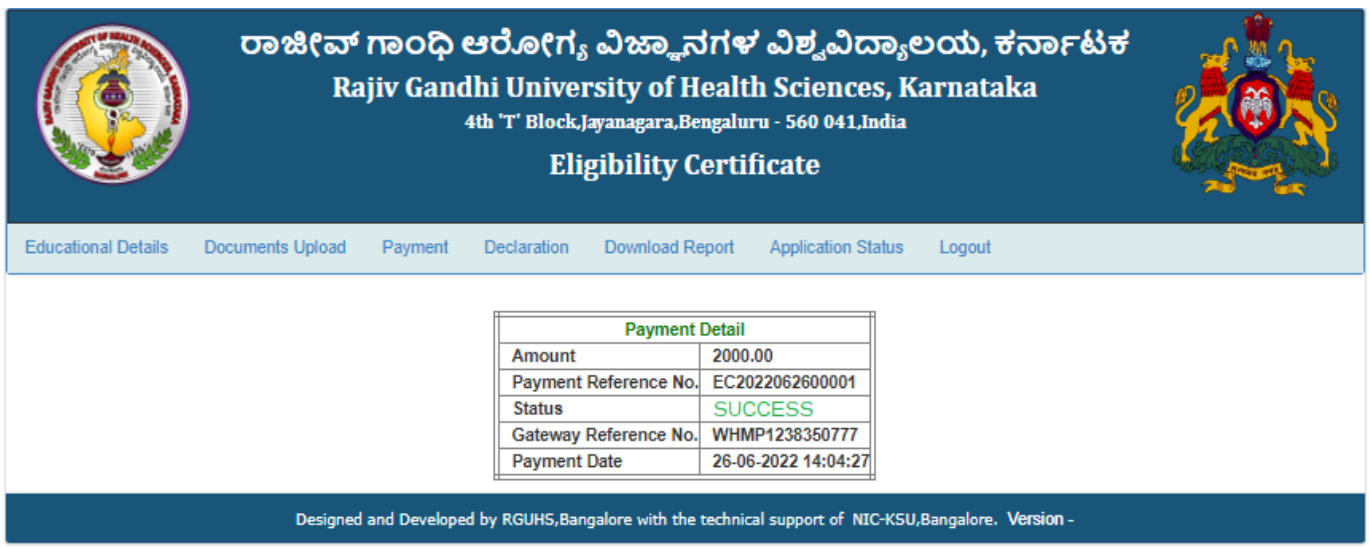

- 17. Read the declaration form carefully then click on accept declaration button.
	- $\triangleright$  Upload scanned copy of student signature and thumb impression (Left thumb) then click on submit application button.

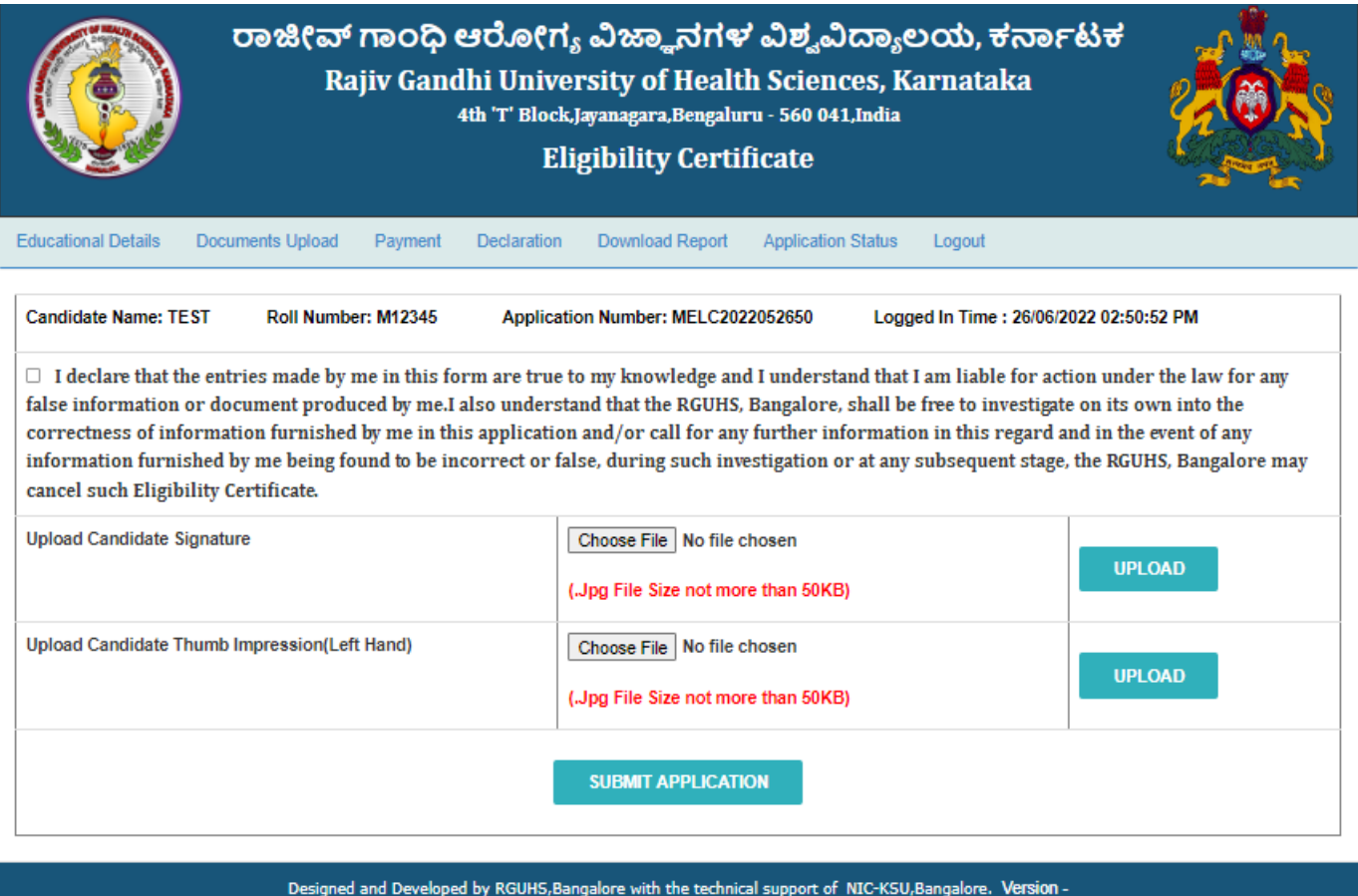

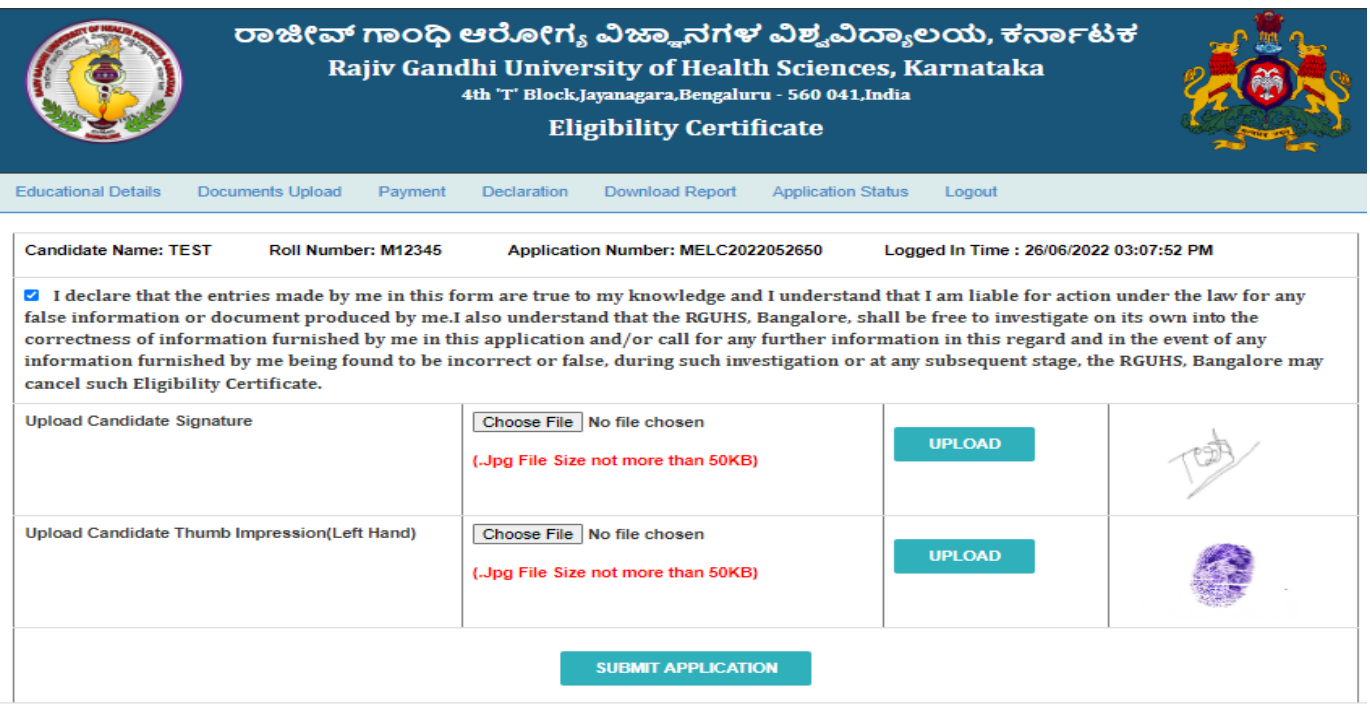

18. After submit declaration, go to Download report menu, then click Download Application, Download the application form.

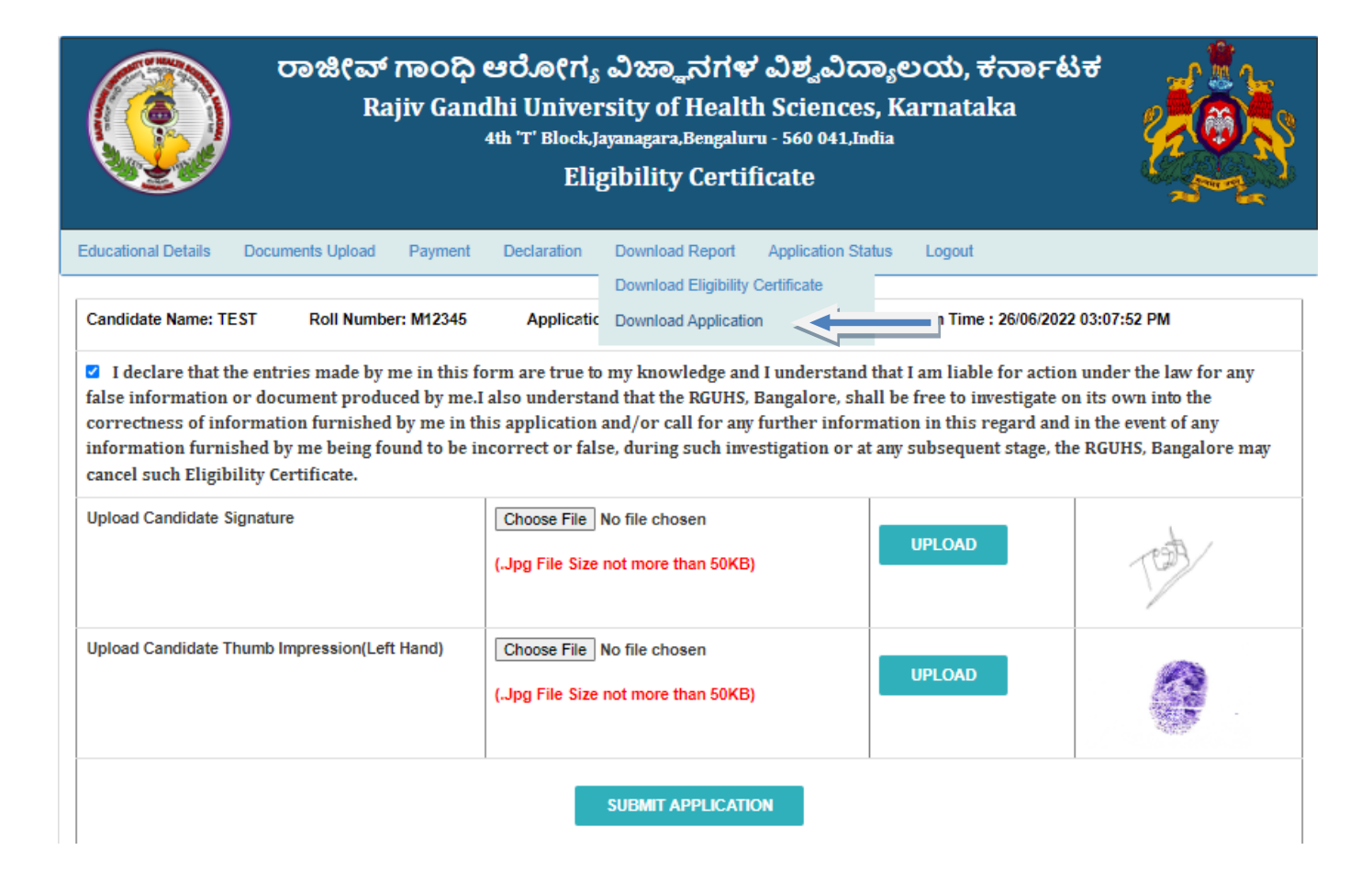

## 19. Application form.

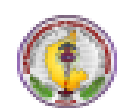

#### Rajiv Gandhi University of Health Sciences, Karnataka

4th 'T' Block Jayanagar, Bengaluru-560041.

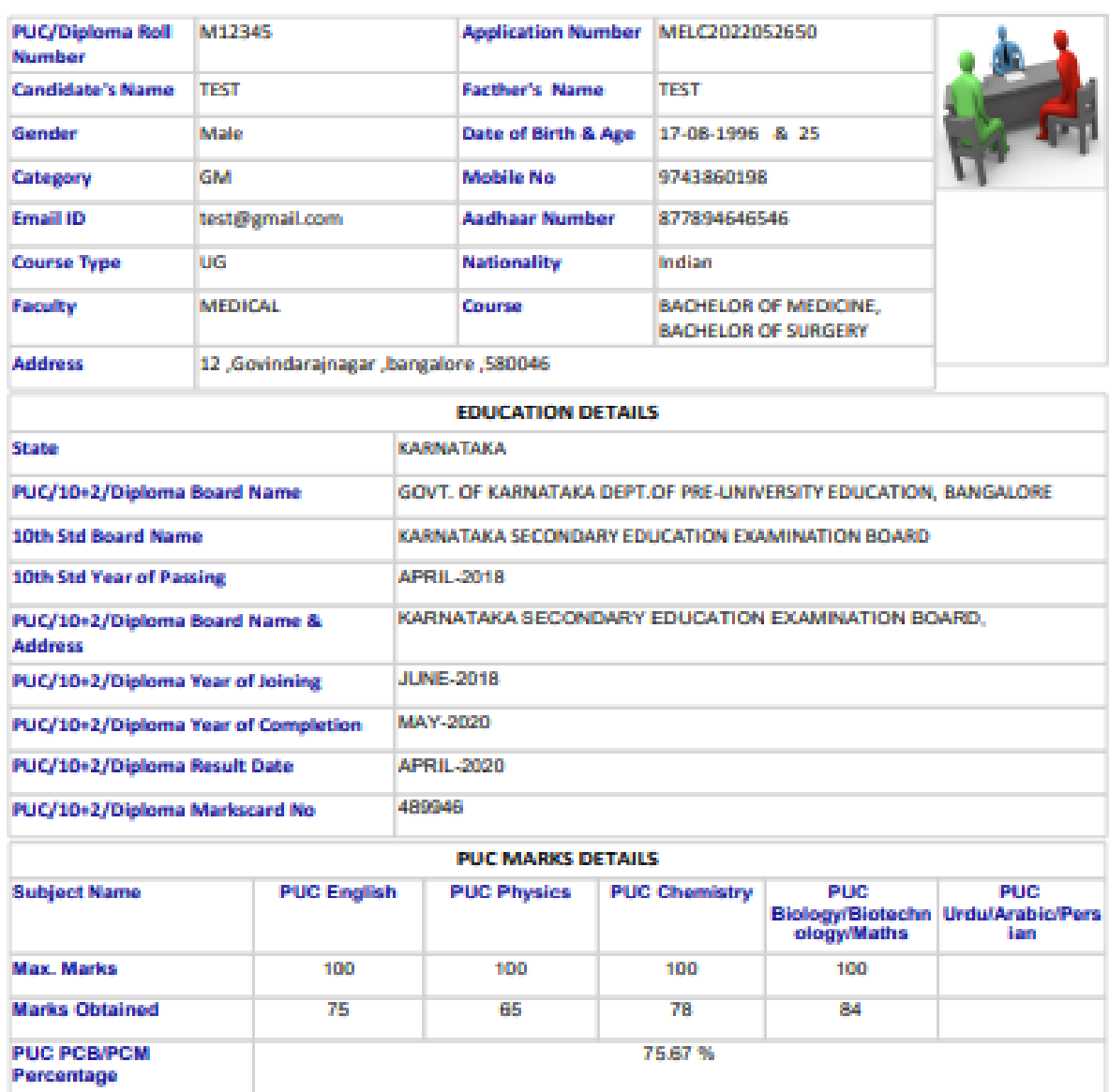

#### APPLICATION FORM FOR ELIGIBILITY CERTIFICATE

20. a) Documents uploaded by Student are verified by the university.

b) Once the application is approved by the director then student will get a message to download the Eligibility certificate.

c) Once you get a message then login by entering Application number and password, click on Download Eligibility certificate option, click on view button to view the certificate.

21. Click on Download Report Menu, then click on Download Eligibility Certificate button to download the certificate.

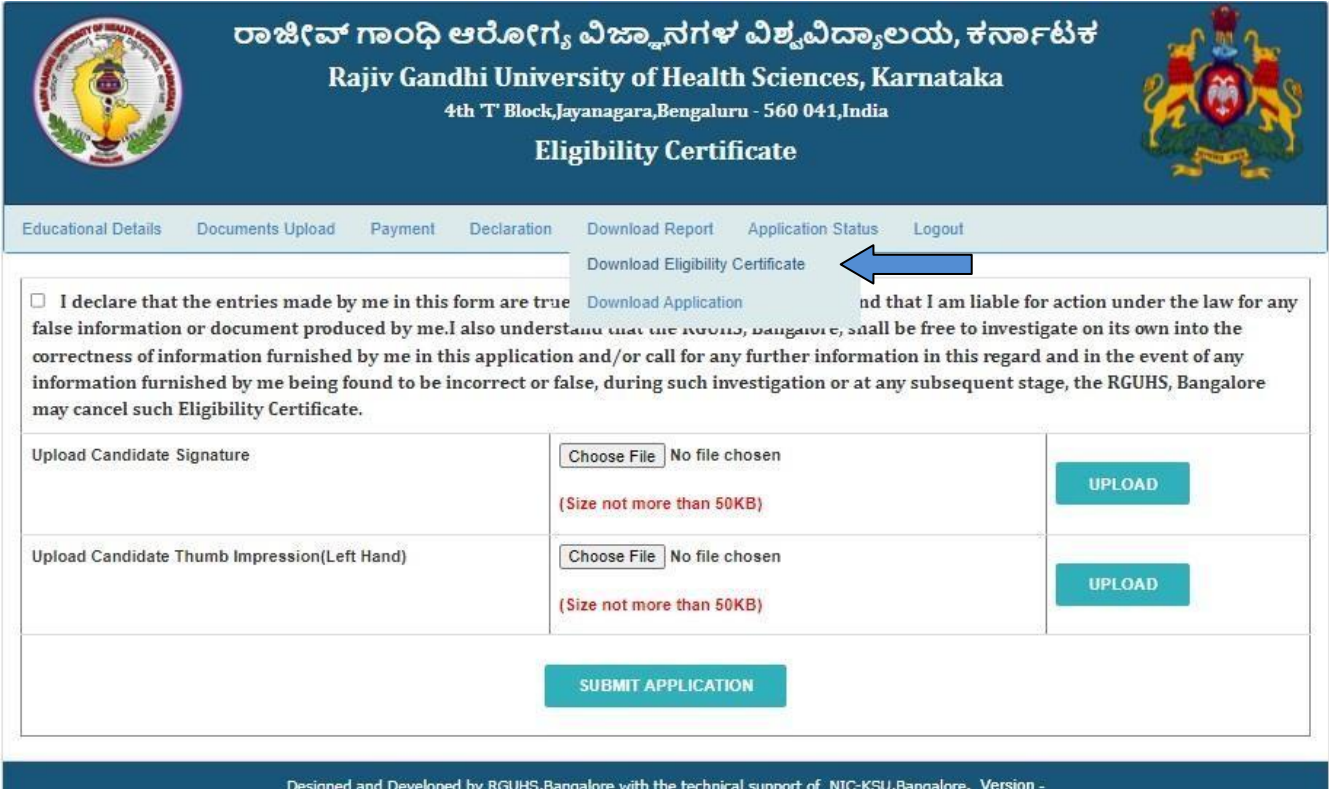

22. Enter Application Number, then click On View button and download the certificate.

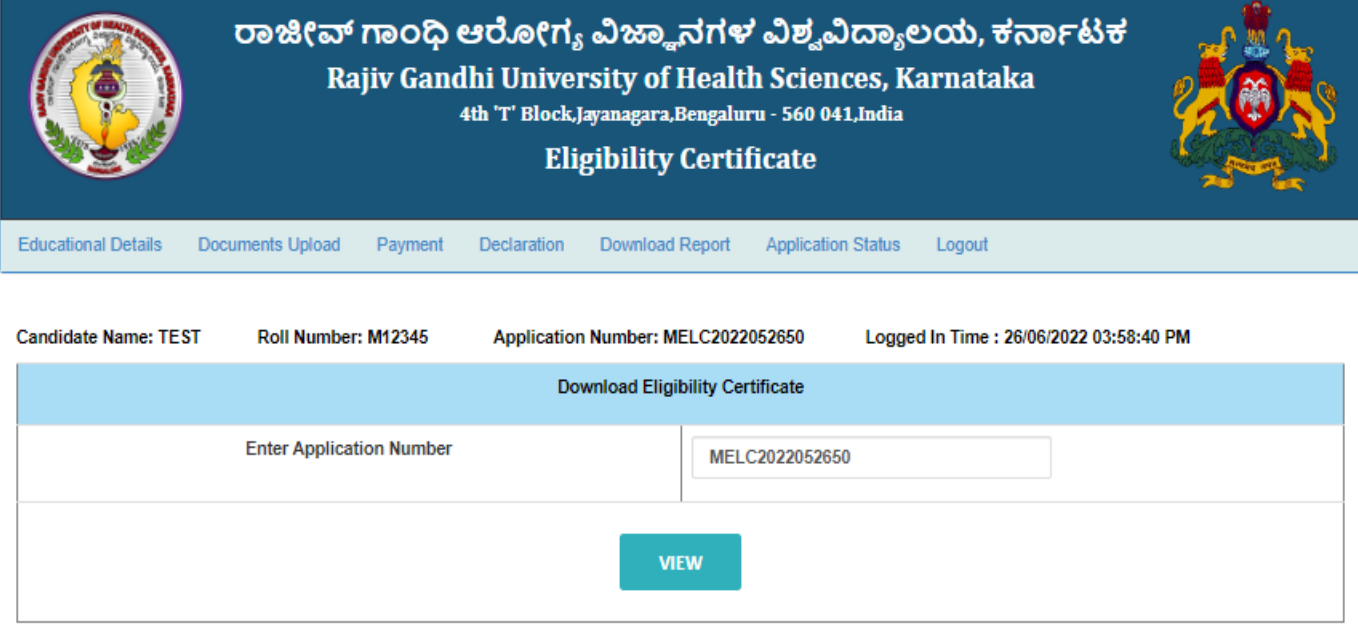

23. Click on View button to download the certificate.

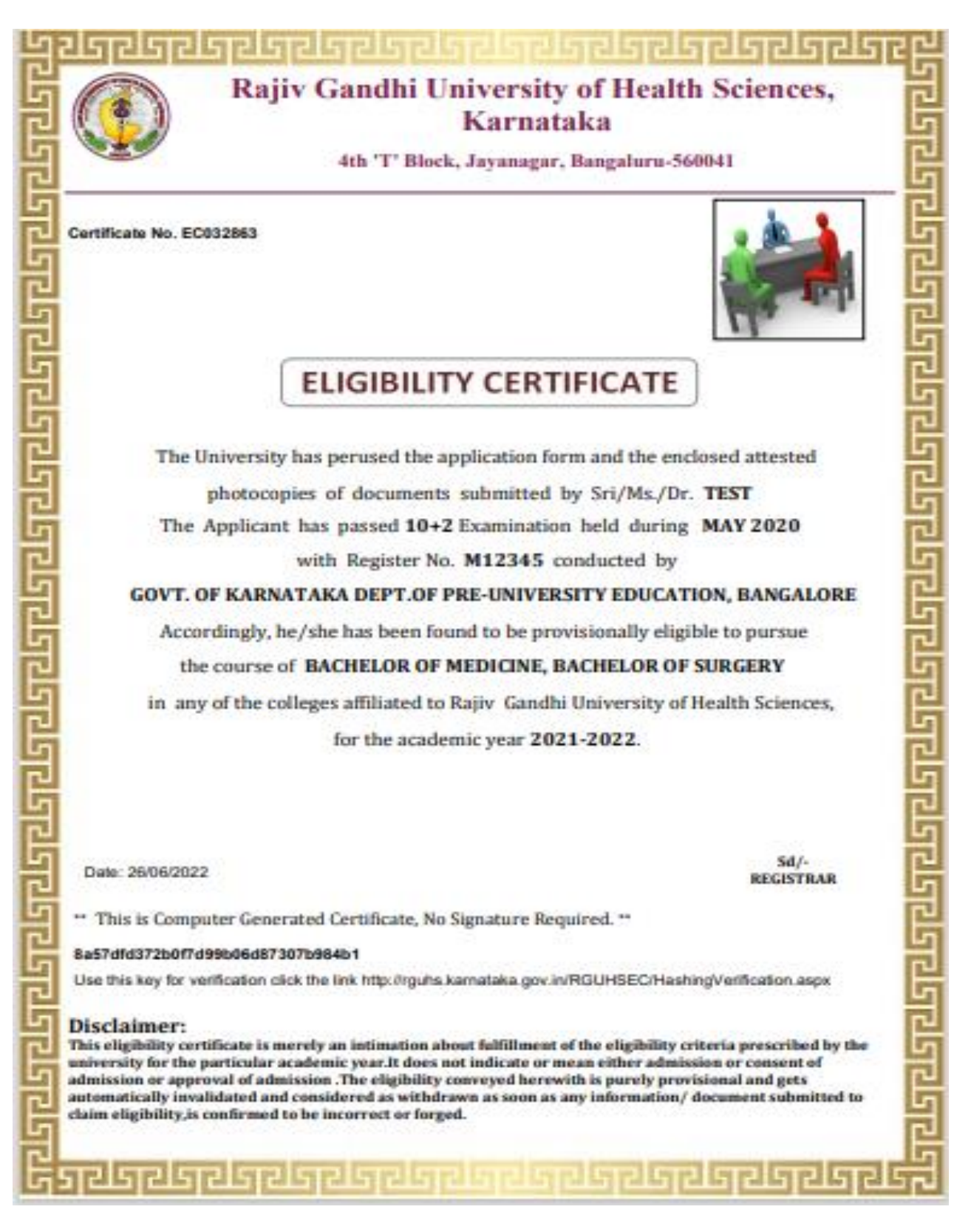

24. Check Application Status in Application Menu.

Г

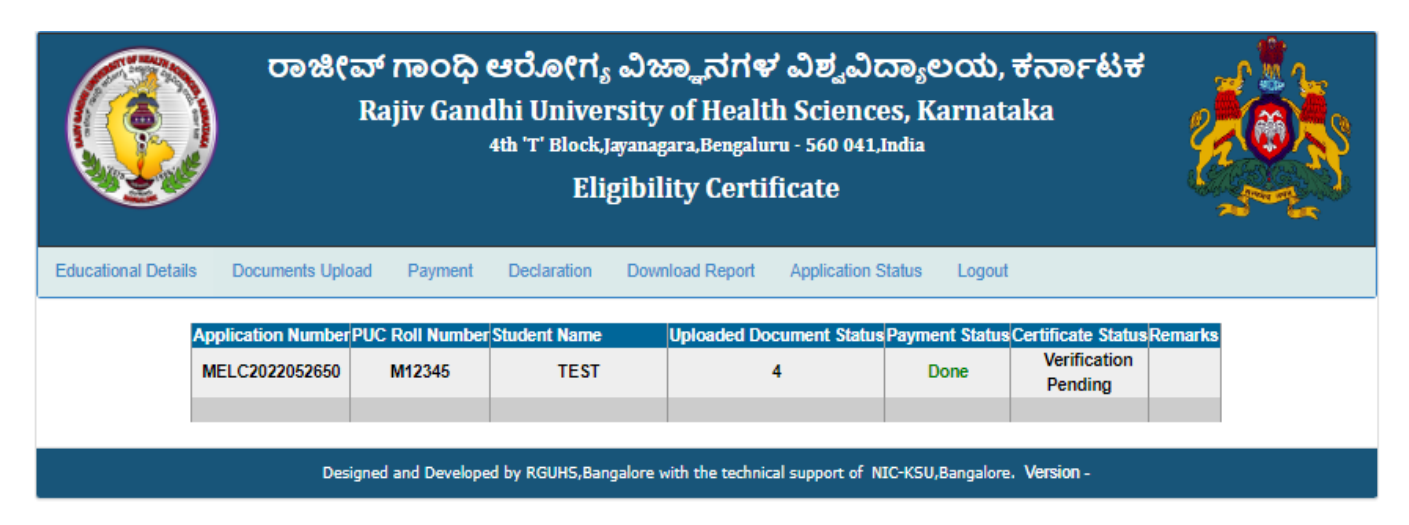

25. Search Application Number, if you forgot the Application Number.

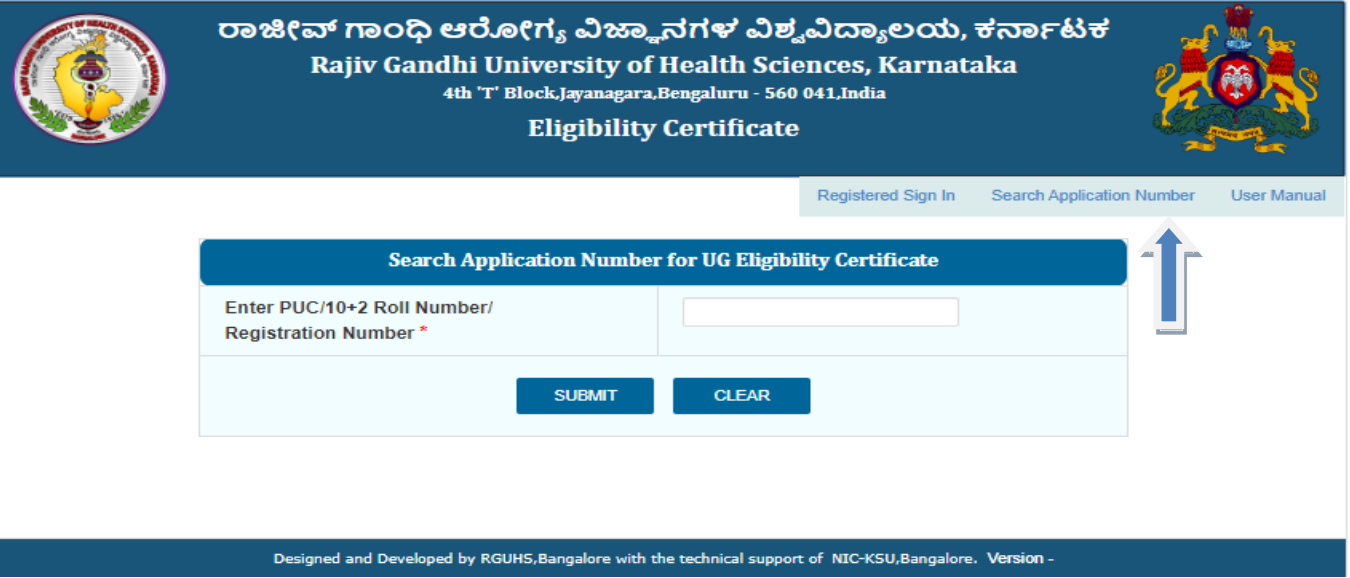

26. Enter PUC/10+2 roll number or registration number for Search Application Number.

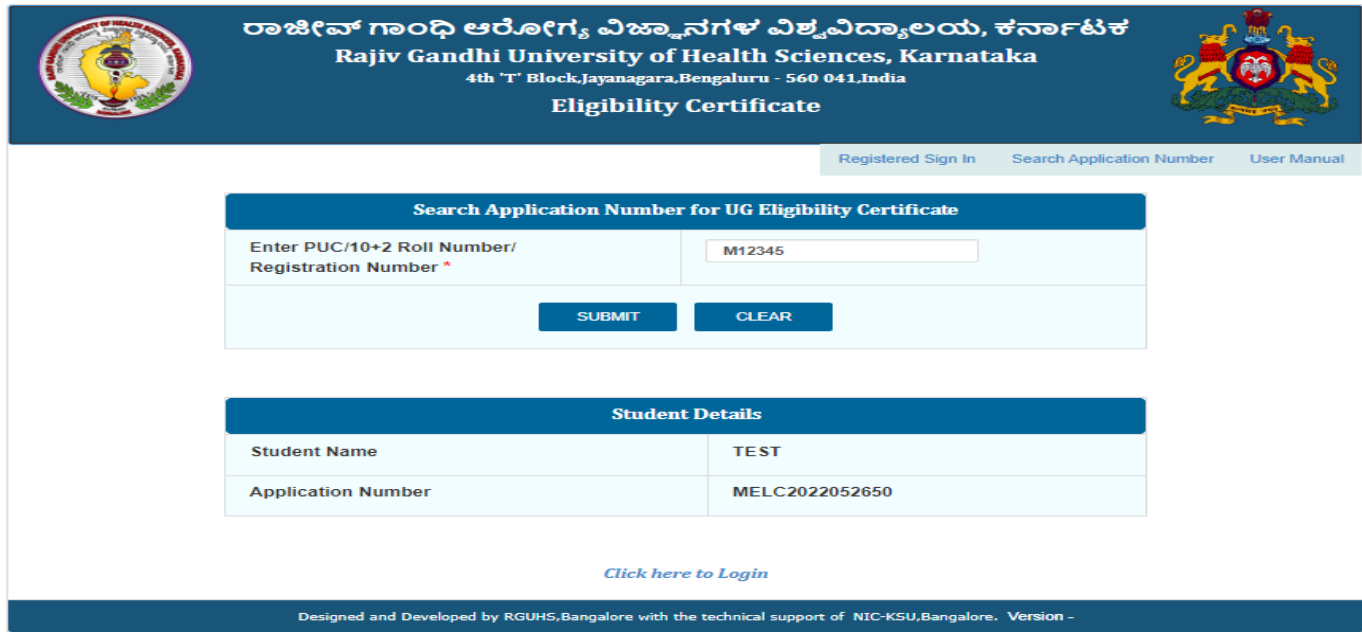

27. If you forgotten the Password. Go to Login Page click on Forgot Password Link.

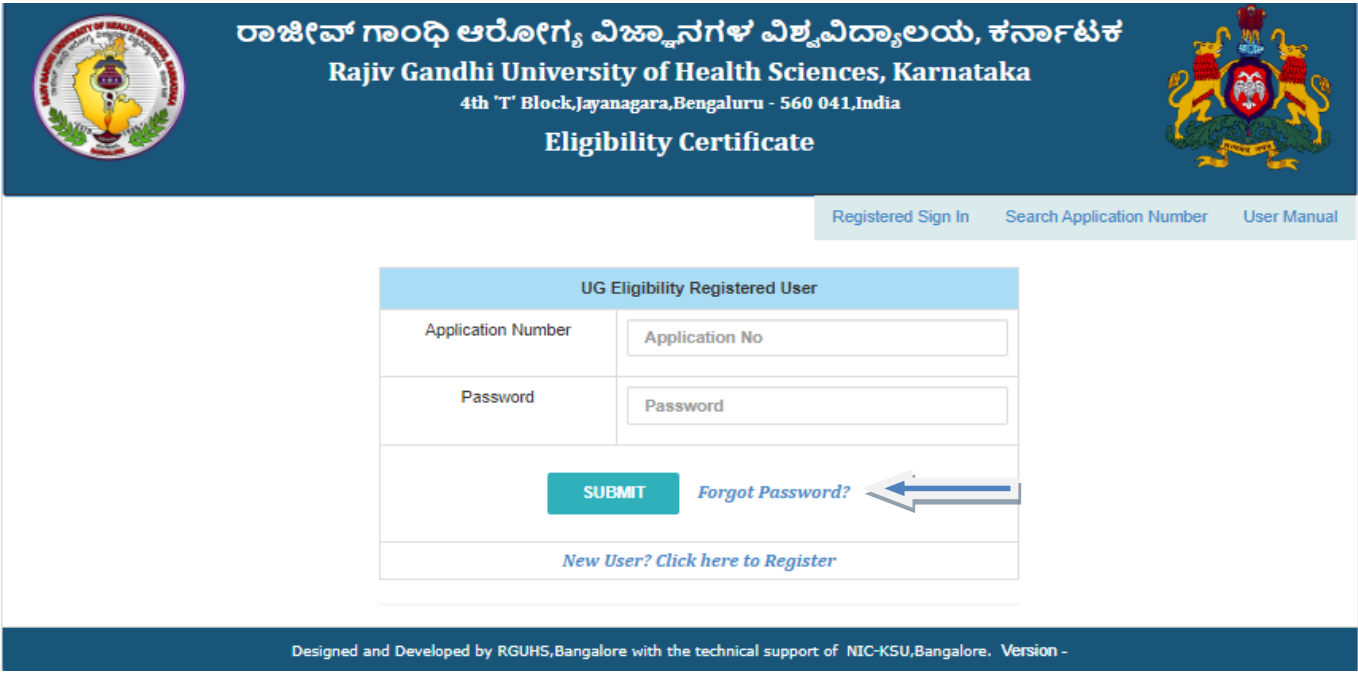

28. Enter the Application Number, then Click on Submit button. OTP will send to your mobile number

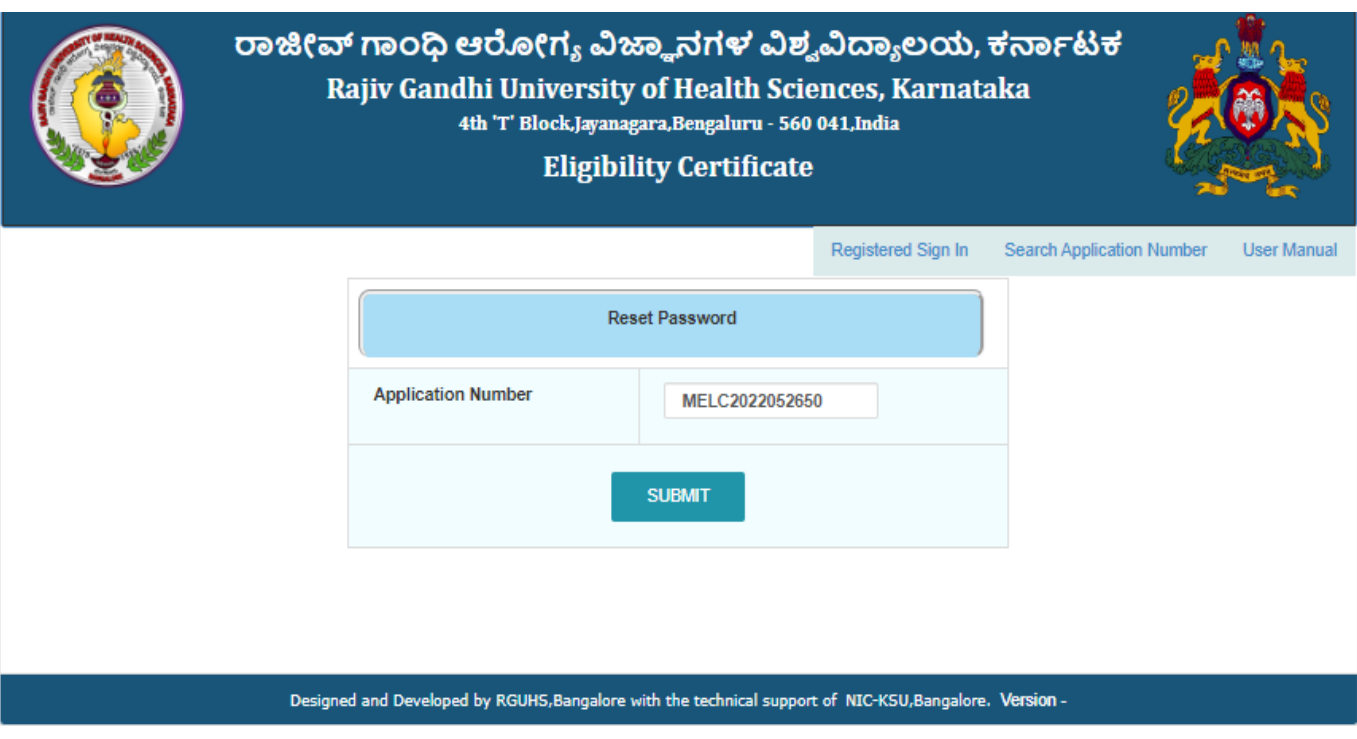

29. Enter OTP and then click on validating OTP.

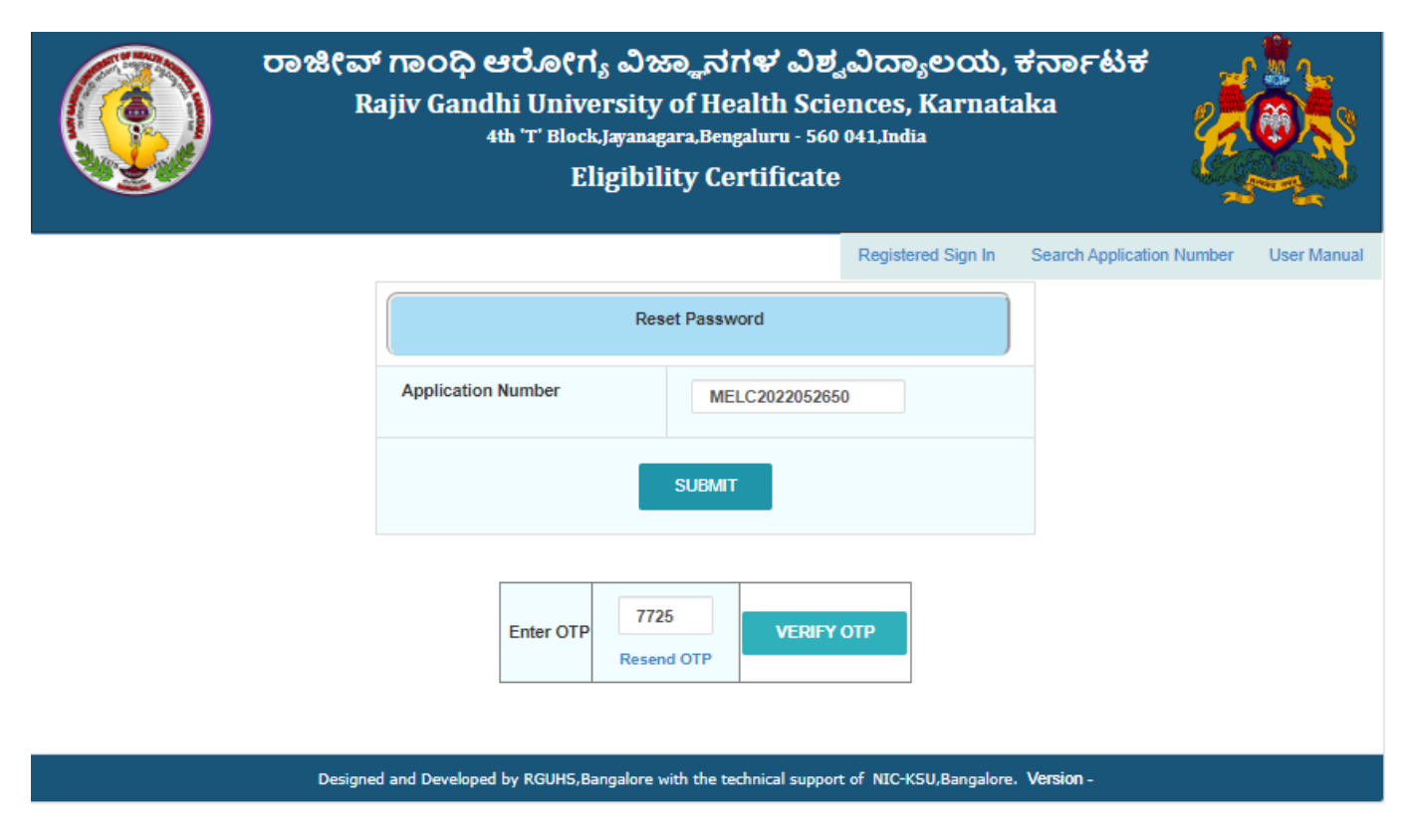

30. After validating OTP, Set new password then click on Save button.

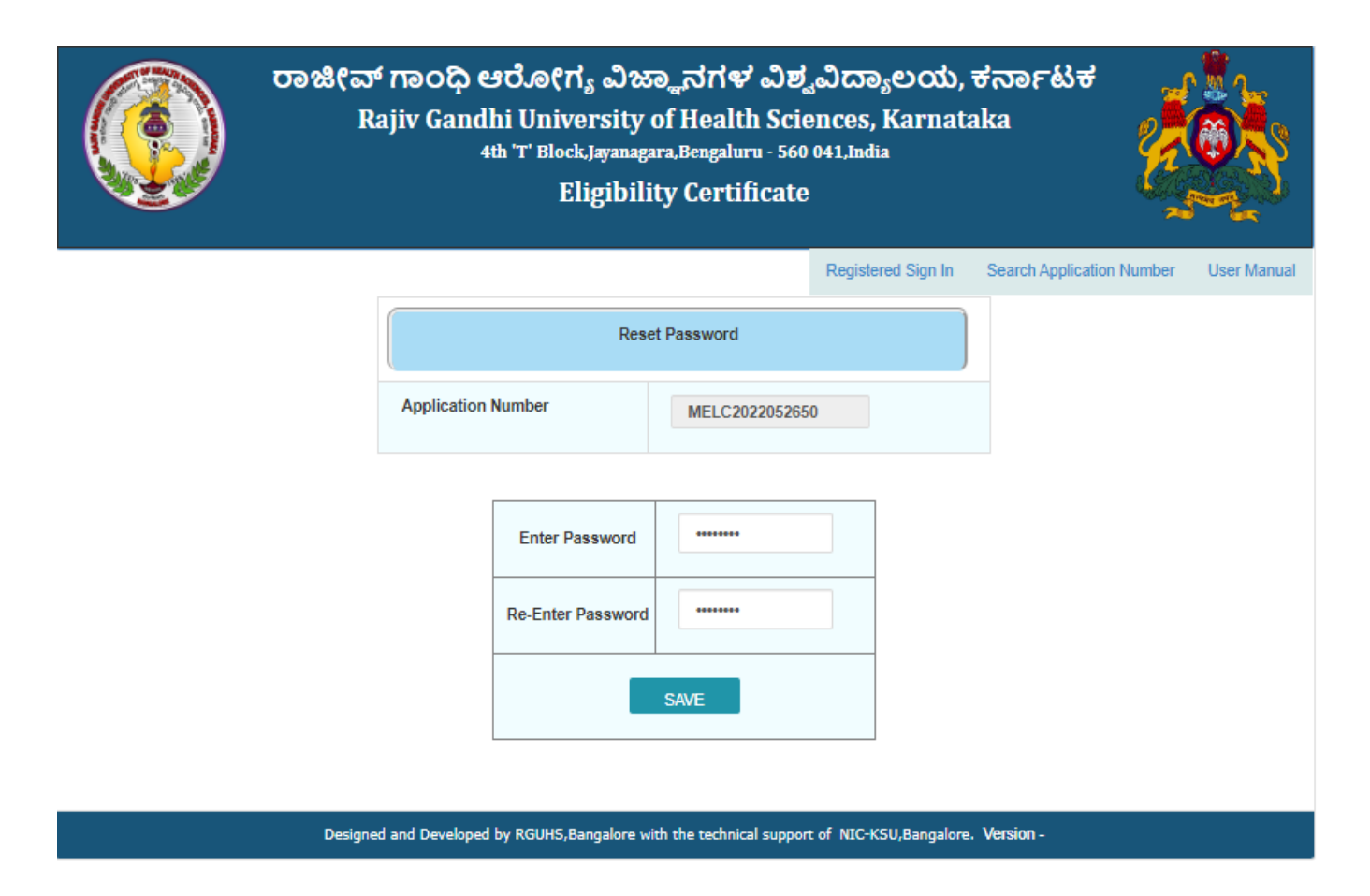